## **REALMS OF ARKANIA**

Das Schwarze Auge

FR.

ြ

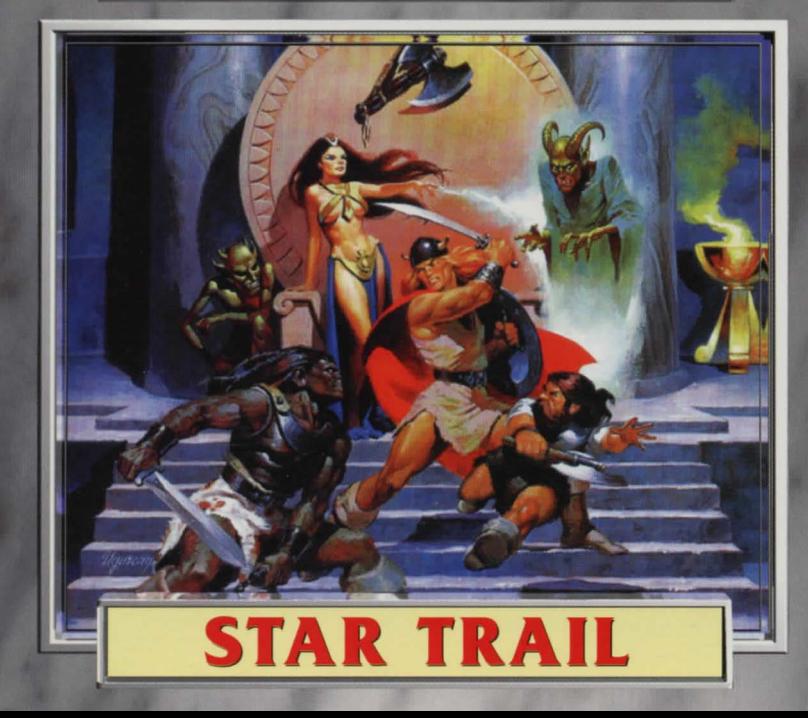

# **Realms of Arkania Star Trail**

## Imprint

 $Convariant  $\otimes$  by$ 

Attic Entertainment Software GmbH and Fantasy Productions GmbH. Realms of Arkania ® is a registered trademark of Slr-tech Software, Inc. The Das Schwarze Auge game universe Copyright  $\odot$  by Schmidt Spiel + Freizeit GmbH. Production: TopWare CO-Service AG • Markircher Stra8e 25 • 0-68229 Mannheim

License agreement<br>This program, all of it's software parts, the included pictures, the handbook and the conception of the program and the data are copyrighted.<br>The purchaser acquires with this contract the non-exclusive ri tion. The purchaser acquires the right to use the program on one system. The purchaser accepts with the installation of the program the rights of the program the rights of the program the rights which can be in written form or on computer media. The purchaser is not allowed to change copyright remarks, particular characteristics<br>and/or notes of property of the publisher of the programs or the documentation materia private purposes and may not leave the program to thirds neither for a fee nor free of charge. The purchaser is allowed to make security copies or to copy the program to a harddisk.

### Installation

To install Realms of Arkania - Star Trail, proceed as follows:

- In DOS:<br>1. Insert the CD-ROM in the appropriate drive.
	- 2. Type in the following command: [Drive-Letter CD-ROMI:\INSTCD.EXE
	- 3. Press ENTER and follow the further instructions.

Installation of the electronical manual<br>1. If Acrobat-Reader is not installed on your system, please run the appropriat installation.

DOS-Version:<br>Type in the following command: [Drive-Letter CD-ROM]:\ACRODOS\INSTALL.EXE. Press ENTER and follow the further instrucions.

Windows-Version:<br>Choose in the file-menu of the program-manager the command "Run" and type in the following command in the dialog-window:<br>IDrive-letter CD-ROMI:\ACROWIN\ACROREAD.EXE, Press OK and follow the further instruc

2. The manual with the fileextention \*.PDF is located in the directory: [Drive-Letter CD-ROM]:\GUIDE. You can either open the manual directly from CO-ROM or copy it onto any disc and open it from there. Therefore, doubleclick on den Acrobat-Reader icon and choose the command "OPEN" from the file-menu and choose the appropriate path in the dialog-window.

Installation of the software for ONLINE support (Modem required)<br>If your system does not have any software to access Internet or CompuServe, start the installation program by typing the following command: Drive-Letter CD-ROMJ:\CSERVE\SETUP.EXE. Follow the further installation instructions. In the beginning of the installation you are asked, if<br>you would like to apply for a new membership. Answer this question with "Yes". Af

Technichal Support<br>You receive technichal support by the following numbers:

- 
- 2. CompuServe: http://topware.compuserve.de 3. Internet: http://topware.compuserve.de 3. Fax: (+) 49 2369 9167 90 ESP 031
-